Versión 10 Release 0 15 de junio de 2016

# *IBM Contact Optimization Guía de actualización*

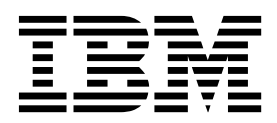

#### **Nota**

Antes de utilizar esta información y el producto al que da soporte, lea la información del apartado ["Avisos" en la página](#page-30-0) [27.](#page-30-0)

Esta edición se aplica a la versión 10, release 0, modificación 0 de IBM Contact Optimization y a todos los releases y modificaciones subsiguientes hasta que se indique lo contrario en nuevas ediciones.

# **Contenido**

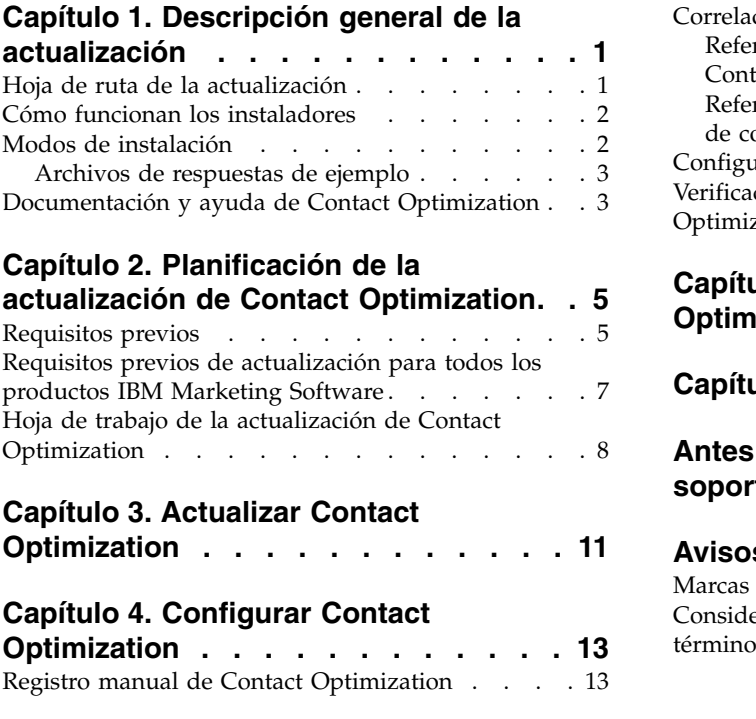

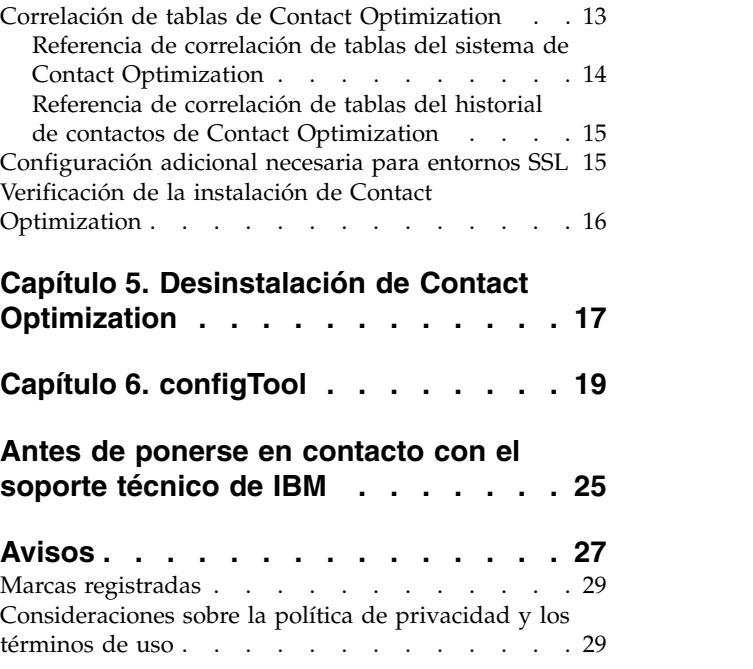

# <span id="page-4-0"></span>**Capítulo 1. Descripción general de la actualización**

Una actualización de Contact Optimization se ha completado cuando ha actualizado y configurado Contact Optimization. La Guía de actualización de Contact Optimization proporciona información detallada sobre cómo actualizar y configurar Contact Optimization.

Utilice la sección *Itinerario de actualización* para comprender mejor cómo utilizar la Guía de actualización de Contact Optimization.

### **Hoja de ruta de la actualización**

Utilice la hoja de ruta de la actualización para encontrar rápidamente la información que necesita para actualizar Contact Optimization.

Puede utilizar la tabla siguiente para explorar las tareas que deben realizarse para actualizar Contact Optimization:

| Tema                                                                                       | Información                                                                                                  |
|--------------------------------------------------------------------------------------------|----------------------------------------------------------------------------------------------------|
| Capítulo 1, "Descripción general de la<br>actualización"                                   | En este capítulo se proporciona la<br>información siguiente:                                                 |
|                                                                                            | · "Cómo funcionan los instaladores" en la<br>página 2                                                        |
|                                                                                            | · "Modos de instalación" en la página 2                                                                      |
|                                                                                            | • "Documentación y ayuda de Contact<br>Optimization" en la página 3                                          |
| Capítulo 2, "Planificación de la actualización<br>de Contact Optimization", en la página 5 | En este capítulo se proporciona la<br>información siguiente:                                                 |
|                                                                                            | · "Requisitos previos" en la página 5                                                                        |
|                                                                                            | • "Requisitos previos de actualización para<br>todos los productos IBM Marketing<br>Software" en la página 7 |
|                                                                                            | · "Hoja de trabajo de la actualización de<br>Contact Optimization" en la página 8                            |
| Capítulo 3, "Actualizar Contact<br>Optimization", en la página 11                          | En este capítulo se proporciona información<br>sobre cómo actualizar Contact Optimization.                   |
| Capítulo 4, "Configurar Contact<br>Optimization", en la página 13                          | En este capítulo se proporciona la<br>información siguiente:                                                 |
|                                                                                            | • "Registro manual de Contact<br>Optimization" en la página 13                                               |
|                                                                                            | · "Correlación de tablas de Contact<br>Optimization" en la página 13                                         |
|                                                                                            | • "Verificación de la instalación de Contact<br>Optimization" en la página 16                                |
| Capítulo 5, "Desinstalación de Contact<br>Optimization", en la página 17                   | En este capítulo se proporciona información<br>sobre cómo desinstalar Contact<br>Optimization.               |
| Capítulo 6, "configTool", en la página 19                                                  | En este capítulo se proporciona información<br>sobre cómo usar la utilidad <b>configTool</b> .               |

*Tabla 1. Hoja de ruta de la actualización de Contact Optimization*

### <span id="page-5-0"></span>**Cómo funcionan los instaladores**

Debe utilizar el instalador de la suite y el instalador del producto para instalar o actualizar cualquier producto IBM® Marketing Software. Por ejemplo, para instalar Contact Optimization, debe utilizar el instalador de la suite de IBM Marketing Software y el instalador de IBM Contact Optimization.

Asegúrese de que utiliza las siguientes directrices para utilizar el instalador de la suite de IBM Marketing Software y el instalador del producto:

- v El instalador de la suite y el instalador del producto deben estar en el mismo directorio del sistema donde desea instalar el producto. Cuando hay varias versiones de un instalador de producto en el directorio con el instalador maestro, el instalador maestro siempre muestra la versión más reciente del producto en la pantalla Productos IBM Marketing Software del asistente de instalación.
- v Si tiene previsto instalar un parche inmediatamente después de instalar un producto IBM Marketing Software, asegúrese de que el instalador del parche esté en el mismo directorio que los instaladores de la suite y del producto.
- El directorio de nivel superior predeterminado de las instalaciones de IBM Marketing Software es /IBM/IMS para UNIX o C:\IBM\IMS para Windows. Sin embargo, puede cambiar el directorio durante la instalación.

### **Modos de instalación**

El instalador de la suite de IBM Marketing Software puede ejecutarse en uno de los siguientes modos: modo de interfaz gráfica de usuario, modo de consola o modo silencioso (también denominado modo desatendido). Seleccione un modo que se ajuste a sus requisitos cuando instale Contact Optimization.

En las actualizaciones se utiliza el instalador para realizar muchas de las mismas tareas que realiza durante la instalación inicial.

### **Modo de interfaz gráfica de usuario**

Utilice el modo de interfaz gráfica de usuario de Windows o el modo X Window System para UNIX para instalar Contact Optimization mediante la interfaz gráfica de usuario.

### **Modo de consola**

Utilice el modo de consola para instalar Contact Optimization utilizando la ventana de línea de mandatos.

**Nota:** Para visualizar las pantallas del instalador correctamente en modo de consola, configure el software de terminal para dar soporte a la codificación de caracteres UTF-8. Otras codificaciones de caracteres, como por ejemplo ANSI, no representarán el texto correctamente y cierta información no será legible.

#### **Modo silencioso**

Utilice el modo silencioso o no atendido para instalar Contact Optimization varias veces. El modo silencioso utiliza archivos de respuestas para la instalación y no requiere que el usuario especifique información durante el proceso de instalación.

**Nota:** La modalidad silenciosa no está soportada para las instalaciones de actualización en aplicaciones web en clúster o en entornos de escucha.

# <span id="page-6-0"></span>**Archivos de respuestas de ejemplo**

Debe crear archivos de respuestas para configurar una instalación silenciosa de Contact Optimization. Puede utilizar archivos de respuestas de ejemplo para crear sus archivos de respuestas. Los archivos de respuestas de ejemplo se incluyen con los instaladores en el archivo comprimido ResponseFiles.

En la tabla siguiente se proporciona información sobre los archivos de respuestas de ejemplo:

| Archivo de respuestas de ejemplo                                                                         | Descripción                                                                                                    |
|----------------------------------------------------------------------------------------------------|----------------------------------------------------------------------------------------------------|
| installer.properties                                                                                     | Archivo de respuestas de ejemplo para el instalador<br>maestro de IBM Marketing Software.                                                          |
| installer_iniciales y número de versión del<br><i>producto</i> .properties                               | Archivo de respuestas de ejemplo del instalador de<br>Contact Optimization.<br>Por ejemplo, installer_ucn.n.n.n.properties es el                   |
|                                                                                                    | archivo de respuestas del instalador de Campaign, donde<br>n.n.n.n es el número de versión.                                                        |
| installer iniciales del paquete de informes,<br>iniciales del producto y número de<br>versión.properties | Archivo de respuestas de ejemplo del instalador del<br>paquete de informes.                                                                        |
|                                                                                                    | Por ejemplo, installer_urpcn.n.n.n.properties es el<br>archivo de respuestas del instalador de Campaign, donde<br>n.n.n.n es el número de versión. |

*Tabla 2. Descripción de los archivos de respuestas de ejemplo*

# **Documentación y ayuda de Contact Optimization**

Contact Optimization proporciona documentación y ayuda para los usuarios, administradores y desarrolladores.

Utilice la tabla siguiente para obtener información sobre cómo iniciarse en Contact Optimization:

*Tabla 3. Puesta en funcionamiento*

| <b>Tarea</b>                                                                                           | Documentación                                                                                                    |
|----------------------------------------------------------------------------------------------------|----------------------------------------------------------------------------------------------------|
| Ver una lista de las características nuevas, los problemas<br>conocidos y las soluciones provisionales | IBM Contact Optimization Notas del release                                                                                             |
| Obtener información sobre la estructura de la base de<br>datos de Contact Optimization                 | Tablas del sistema y diccionario de datos de Contact<br>Optimization                                                                   |
| Instalar o actualizar Contact Optimization                                                             | Una de las guías siguientes:<br>· Guía de instalación de IBM Contact Optimization<br>Guía de actualización de IBM Contact Optimization |

Utilice la tabla siguiente para obtener información sobre cómo configurar y utilizar Contact Optimization:

*Tabla 4. Configurar y utilizar Contact Optimization*

| Tarea                                                        | Documentación                                |
|--------------------------------------------------------------|----------------------------------------------|
| • Crear sesiones de Contact Optimization                     | Guía del usuario de IBM Contact Optimization |
| • Configurar el proceso de Contact Optimization              |                                              |
| • Usar los contactos optimizados en campañas de<br>marketing |                                              |

### Utilice la tabla siguiente para obtener ayuda si surgen problemas al utilizar Contact Optimization:

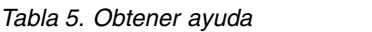

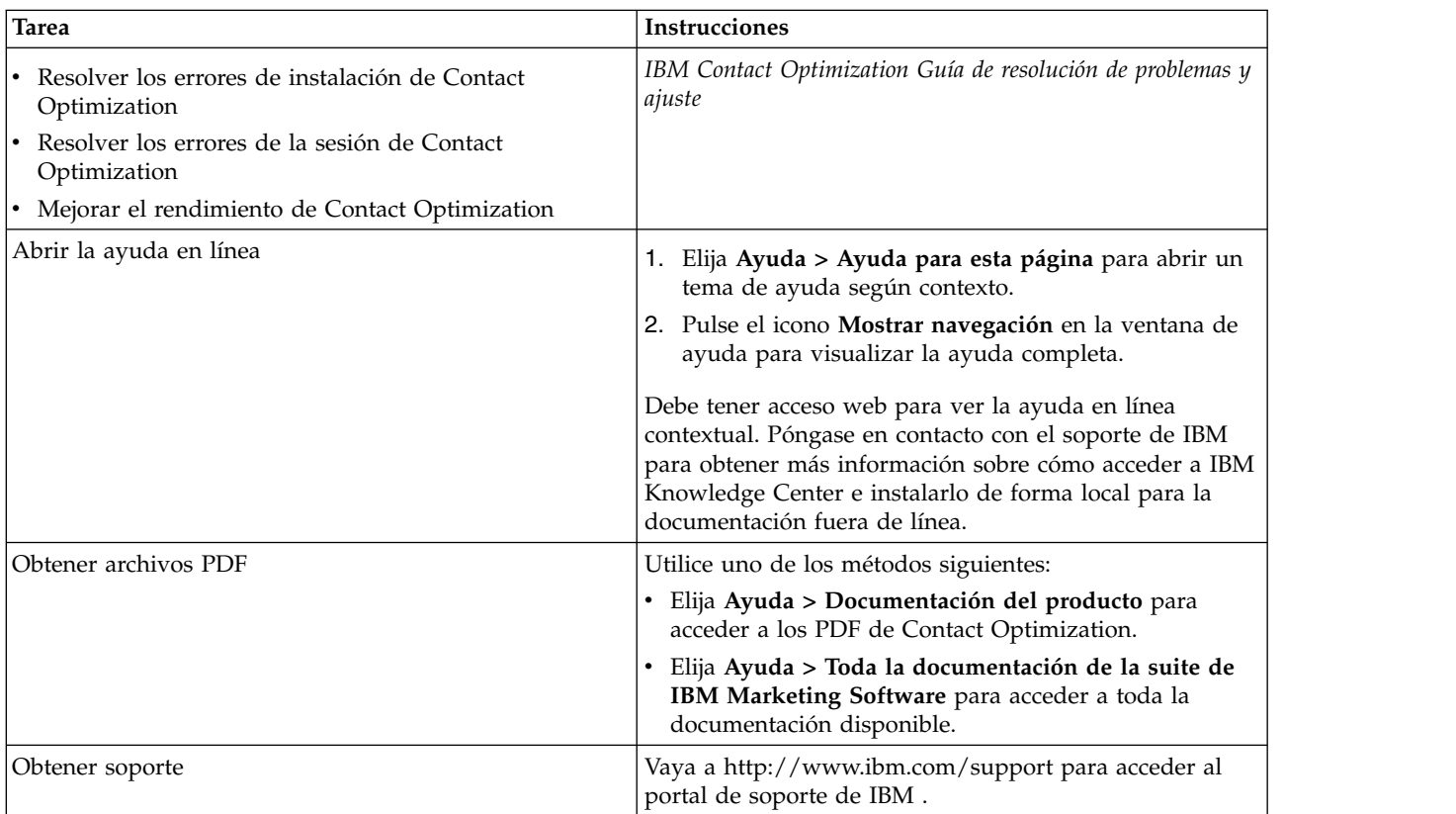

# <span id="page-8-0"></span>**Capítulo 2. Planificación de la actualización de Contact Optimization**

Actualice la instalación de Contact Optimization después de entender las directrices que son específicas de la versión actual de Contact Optimization.

**Nota:** Las versiones de Contact Optimization anteriores a la 9.x se denominaban Optimize.

Utilice las siguientes directrices para actualizar Contact Optimization:

| Versión de origen             | Ruta de actualización                                                                        |  |
|-------------------------------|----------------------------------------------------------------------------------------------|--|
| Versión 7.3.0 y posteriores   | Realice los pasos siguientes para actualizar Contact<br>Optimization:                        |  |
|                               | 1. Actualizar a Contact Optimization versión 8.6.0                                           |  |
|                               | 2. Realizar una actualización in situ a la versión 10.0.                                     |  |
| Versiones 8.6.0 y posteriores | Realice una actualización de sustitución sobre la versión<br>actual de Contact Optimization. |  |

*Tabla 6. Escenarios de actualización de Contact Optimization*

**Importante:** Contact Optimization y Campaign deben estar en el mismo nivel de versión. Por ejemplo, debe actualizar Campaign a la versión 10.0 antes de actualizar Contact Optimization a la versión 10.0.

### **Requisitos previos**

Antes de instalar o actualizar cualquier producto IBM Marketing Software, debe asegurarse de que el sistema cumpla todos los requisitos previos de software y hardware.

#### **Requisitos del sistema**

Para obtener información sobre los requisitos del sistema, consulte la guía *Recommended Software Environments and Minimum System Requirements*.

### **Requisitos del dominio de red**

Los productos IBM Marketing Software instalados como una suite deben instalarse en el mismo dominio de red para cumplir las restricciones del navegador que están diseñadas para limitar los riesgos de seguridad que pueden surgir con scripts entre sitios.

**Importante:** Para obtener el mejor rendimiento, instale Contact Optimization en su propio sistema, donde no haya instalado otros productos IBM Marketing Software. Contact Optimization requiere considerables recursos de cálculo y proceso de datos. Puede tener mayor control y flexibilidad para el ajuste del rendimiento si utiliza Contact Optimization en un entorno dedicado.

### **Requisitos de JVM**

Las aplicaciones de IBM Marketing Software de una suite se deben desplegar en una máquina virtual Java™ (JVM) dedicada. Los productos IBM Marketing Software personalizan la JVM utilizada por el servidor de aplicaciones web. Si encuentra errores relacionados con la JVM, debe crear un dominio Oracle WebLogic o WebSphere dedicado a los productos IBM Marketing Software.

### **Requisitos de conocimientos**

Para instalar productos IBM Marketing Software, debe tener conocimientos suficientes del entorno en el que se instalarán los productos. Estos conocimientos incluyen los sistemas operativos, las bases de datos y los servidores de aplicaciones web.

### **Valores del navegador de Internet**

Asegúrese de que el navegador de Internet satisface los valores siguientes:

- v El navegador no debe guardar en memoria caché las páginas web.
- v El navegador no debe bloquear las ventanas emergentes.

### **Permisos de acceso**

Compruebe que tenga los siguientes permisos de red para completar las tareas de instalación:

- v Acceso de administración para todas las bases de datos necesarias
- v Acceso de lectura y escritura al directorio y subdirectorios correspondientes para la cuenta del sistema operativo que se utiliza para ejecutar el servidor de aplicaciones web y los componentes de IBM Marketing Software
- v Permiso de escritura para todos los archivos que debe editar
- v Permiso de escritura para todos los directorios donde debe guardar un archivo como, por ejemplo, el directorio de instalación, y el directorio de copia de seguridad, si está actualizando
- v Permisos de lectura, escritura y ejecución adecuados para ejecutar el instalador

Compruebe que tenga la contraseña administrativa para el servidor de aplicaciones web.

Para UNIX, todos los archivos del instalador para productos IBM deben tener permisos completos, por ejemplo, rwxr-xr-x.

### **Variable de entorno JAVA\_HOME**

Si una variable de entorno **JAVA\_HOME** está definida en el sistema donde instala un producto IBM Marketing Software, compruebe que la variable apunte a una versión soportada de JRE. Para obtener información sobre los requisitos del sistema, consulte la guía *IBM Marketing SoftwareRecommended Software Environments and Minimum System Requirements*.

Si la variable de entorno **JAVA\_HOME** apunta a un JRE incorrecto, debe borrar la variable **JAVA\_HOME** antes de ejecutar los instaladores de IBM Marketing Software.

Puede borrar la variable de entorno **JAVA\_HOME** mediante uno de los métodos siguientes:

- <span id="page-10-0"></span>v Windows: en una ventana de comandos, especifique **set JAVA\_HOME=** (déjelo vacío) y pulse **Intro**.
- v UNIX: En el terminal, escriba **export JAVA\_HOME=** (dejar en blanco) y pulse **Intro**.

El instalador de IBM Marketing Software instala un JRE en el directorio de nivel superior para la instalación de IBM Marketing Software. Los instaladores de aplicaciones de IBM Marketing Software individuales no instalan un JRE. En su lugar, indican la ubicación del JRE que instala el instalador de IBM Marketing Software. Puede restablecer la variable de entorno cuando se completen todas las instalaciones.

Para obtener más información acerca del JRE soportado, consulte la guía *Entornos de software recomendados de IBM Marketing y requisitos mínimos del sistema*.

### **Requisito de Marketing Platform**

Debe instalar o actualizar Marketing Platform antes de instalar o actualizar los productos de IBM Marketing Software. Para cada grupo de productos que funcionen conjuntamente, debe instalar o actualizar Marketing Platform sólo una vez. Cada instalador de producto comprueba si los productos necesarios están instalados. Si el producto o la versión no se ha registrado en Marketing Platform, un mensaje le solicita que instale o actualice Marketing Platform antes de continuar con la instalación. Marketing Platform debe estar desplegado y en ejecución para poder establecer propiedades en la página **Configuración > Configuración**.

### **Requisito de Campaign**

Debe instalar o actualizar y configurar Campaign antes de instalar o actualizar Contact Optimization.

**Nota:** Para instalaciones en UNIX, es posible que deba establecer la propiedad **Djava.awt.headless** en true en el servidor de aplicaciones web. Se requiere este valor sólo cuando no pueda ver los informes de Contact Optimization. Consulte la publicación *IBM Campaign Guía de instalación* para obtener más información.

No es necesario preparar orígenes de datos adicionales para Contact Optimization porque Contact Optimization utiliza el origen de datos de tablas del sistema de Campaign.

### **Requisitos previos de actualización para todos los productos IBM Marketing Software**

Cumplir correctamente todos los requisitos relativos a permisos, sistema operativo y conocimientos correctamente antes de actualizar Contact Optimization para garantizar una experiencia actualización perfecta.

#### **Eliminación de los archivos de respuestas generados por instalaciones anteriores**

Si está actualizando desde una versión anterior a 8.6.0, debe suprimir los archivos de respuestas generados por las instalaciones anteriores de Contact Optimization. Los archivos de respuestas anteriores no son compatibles con los instaladores de la versión 8.6.0 y posteriores.

<span id="page-11-0"></span>Si no se eliminan los archivos de respuestas anteriores sería posible que los campos del instalador se completaran previamente con datos incorrectos cuando se ejecutara el instalador, o que el instalador no pudiera instalar algunos archivos o se saltara pasos de la configuración.

El archivo de respuestas de IBM se denomina installer.properties.

Los archivos de respuestas para cada producto se denominan installer\_*versión\_producto*.properties.

El instalador crea archivos de respuestas en el directorio que se haya especificado durante la instalación. La ubicación predeterminada es el directorio inicial del usuario.

#### **Requisito de cuenta de usuario para UNIX**

En UNIX, la cuenta de usuario que haya instalado el producto deberá completar la actualización, de lo contrario, el instalador no podrá detectar una instalación anterior.

### **Actualizaciones de la versión de 32 bits a 64 bits**

Si está pasando de una versión de 32 bits a una versión de 64 bits de un producto Contact Optimization, asegúrese de que llevar a cabo las tareas siguientes:

- v Asegúrese de que las bibliotecas del cliente de base de datos para los orígenes de datos del producto sean de 64 bits.
- v Asegúrese de que todas las rutas de biblioteca relevantes, por ejemplo, scripts de inicio o entorno, hagan referencia correctamente a las versiones de 64 bits de los controladores de base de datos.

### **Hoja de trabajo de la actualización de Contact Optimization**

Utilice la hoja de trabajo de la actualización de Contact Optimization para recopilar información sobre la base de datos que contiene las tablas del sistema de actualización de Contact Optimization y sobre otros productos IBM Marketing Software que son necesarios para poder actualizar Contact Optimization.

#### **Información de base de datos de Campaign**

El asistente de instalación de Contact Optimization debe acceder a la base de datos de la tabla del sistema Campaign para crear las tablas de Contact Optimization. Debe recopilar la siguiente información sobre la instalación de Campaign para permitir que el instalador instale las tablas de base de datos y configure adecuadamente Contact Optimization:

*Tabla 7. Hoja de trabajo de la base de datos*

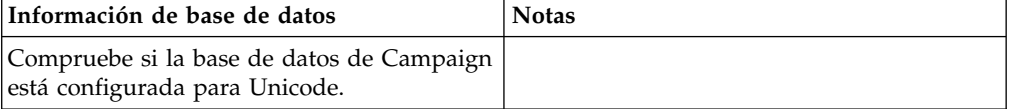

| Información de base de datos                                                                                                    | <b>Notas</b> |
|----------------------------------------------------------------------------------------------------|--------------|
| Tipo de datos de Campaign                                                                                                    |              |
| Si el tipo de base de datos es DB2, y se<br>instala en un sistema UNIX, tome nota de la<br>ruta de instancia de DB2.                         |              |
| Si el tipo de base de datos es Oracle, tome<br>nota de ruta del directorio inicial de Oracle.                                                |              |
| Nombre de host de base de datos de<br>Campaign                                                                                               |              |
| Puerto de base de datos de Campaign                                                                                                    |              |
| Nombre de base de datos de Campaign                                                                                                    |              |
| Nombre de usuario de la cuenta de base de<br>datos de Campaign                                                                               |              |
| Contraseña de la cuenta de base de datos de<br>Campaign                                                                                      |              |
| URL de conexión JDBC a la base de datos de<br>Campaign                                                                                       |              |
| Este instalador proporciona el URL de<br>conexión en función de los valores que se<br>proporcionen, pero confirme que el URL es<br>correcto. |              |
| Por ejemplo, para SQL Server, el URL de<br>conexión JDBC tiene el formato siguiente:                                                         |              |
| jdbc:sqlserver://su_host_bd:su_puerto_bd;<br>databaseName=nombre_su_bd                                                                       |              |
| El nombre del sistema en el que se instala el<br>servidor de aplicaciones web de Campaign.                                                   |              |
| El puerto en el que el servidor de<br>aplicaciones de Campaign está a la escucha.                                                            |              |
| Si tiene previsto implementar SSL, obtenga<br>el puerto SSL.                                                                                 |              |
| El dominio de red del sistema de<br>despliegue.                                                                                              |              |

*Tabla 7. Hoja de trabajo de la base de datos (continuación)*

**Nota:** Si tiene Contact Optimization y Campaign en sistemas distintos, no tiene que montar el directorio de Campaign para la instalación de Campaign como unidad de red en el sistema que aloja Contact Optimization. Asegúrese de que CAMPAIGN\_HOME apunte a OPTIMIZE\_HOME en ACOServer.bat/.sh. Esta variable se conserva para mantener la compatibilidad y se establece en OPTIMIZE\_HOME. No altere el valor de esta variable.

### **Información de base de datos de Marketing Platform**

El asistente de instalación de Contact Optimization debe poder acceder a la base de datos de tablas del sistema de Marketing Platform para poder registrar el producto.

Cada vez que ejecuta el instalador de IBM Marketing Software, debe especificar la siguiente información de conexión de base de datos para la base de datos de tablas del sistema de Marketing Platform:

- v Tipo de base de datos
- v Nombre de host de base de datos
- v Puerto de la base de datos
- v Nombre de la base de datos
- v Nombre de usuario y contraseña de la cuenta de base de datos
- v URL de conexión JDBC a la base de datos de Marketing Platform

Este instalador proporciona el URL de conexión en función de los valores que se proporcionen. No obstante, debe confirmar que el URL es correcto.

# <span id="page-14-0"></span>**Capítulo 3. Actualizar Contact Optimization**

Puede actualizar Contact Optimization sobrescribiendo la instalación existente de Contact Optimization.

### **Acerca de esta tarea**

**Nota:** Debe actualizar Campaign y Contact Optimization juntos. Si no desea actualizar Campaign y Contact Optimization juntos, debe detener el escucha de Contact Optimization manualmente.

Realice los pasos siguientes para actualizar Contact Optimization:

### **Procedimiento**

1. Contact Optimization. Antes de detener el escucha de Contact Optimization, asegúrese de que haya establecido correctamente la ruta a *CAMPAIGN\_HOME* en el script **ACOServer**.

Utilice el script **ACOServer** para detener el escucha de Contact Optimization. El script **ACOServer** se encuentra en el directorio bin de la instalación de Contact Optimization.

Ejecute el comando siguiente para detener el escucha de Contact Optimization:

- v En Windows: **ACOserver.bat stop**
- v En UNIX: **./ACOserver.sh stop**
- 2. Efectúe una copia de seguridad de los directorios iniciales de Campaign y Contact Optimization.
- 3. Efectúe una copia de seguridad de las tablas del sistema de Campaign y Marketing Platform.
- 4. Ejecute el instalador de IBM Marketing Software, y seleccione **Contact Optimization**.

**Importante:** Seleccione el directorio de instalación anterior de Contact Optimization, por ejemplo, C:\IBM\ContactOptimization.

Cuando se le solicite, seleccione la **Configuración automática de base de datos**. Si selecciona **Configuración de base de datos manual**, debe ejecutar los scripts SQL de migración de Contact Optimization respecto a la base de datos apropiada para crear y completar las tablas del sistema de Contact Optimization manualmente.

- 5. Inicie el servidor de aplicaciones web en el que se haya desplegado Campaign, si aún no está en ejecución.
- 6. Inicie el escucha de Contact Optimization.

Utilice el script **ACOServer** para iniciar el escucha de Contact Optimization.

Ejecute el mandato siguiente para iniciar el escucha de Contact Optimization:

- v En Windows: **ACOserver.bat start**
- v En UNIX: **./ACOserver.sh start**
- 7. Realice los pasos siguientes para todas las sesiones de Contact Optimization que utilicen los valores avanzados de nivel de sesión:
	- a. Edite los valores avanzados de nivel de sesión de la sesión de Contact Optimization.

b. Guarde los valores de nivel de sesión.

Al guardar los valores se garantiza que los niveles avanzados de nivel de sesión de la sesión de Contact Optimization actual se mantienen durante la actualización. Si no guarda los valores avanzados, las propiedades siguientes pueden comportarse como si se hubieran establecido en False, aunque se hayan establecido en True:

- v **ContinueOnGenerationLoopError**
- v **Habilitar Consumo de capacidad máx.**
- v **Actualizar estadísticas de tabla de sesiones**

# <span id="page-16-0"></span>**Capítulo 4. Configurar Contact Optimization**

Contact Optimization no tiene una aplicación web autónoma. Configure Contact Optimization después de instalar, configurar, desplegar y verificar su instalación de Campaign.

### **Registro manual de Contact Optimization**

Registre Contact Optimization en Marketing Platform para importar elementos de menú y establecer las propiedades de configuración. Si el instalador de Contact Optimization no puede acceder a las tablas del sistema de Marketing Platform durante el proceso de instalación, deberá ejecutar la utilidad **configTool** para registrar Contact Optimization manualmente.

### **Acerca de esta tarea**

Debe ejecutar la utilidad **configTool** tantas veces como número de archivos haya. La utilidad **configTool** se encuentra en el directorio tools/bin de la instalación de Marketing Platform.

Utilice los mandatos de ejemplo siguientes como directrices para registrar Contact Optimization manualmente:

- v **configTool -i -p "Affinium|suite|uiNavigation|mainMenu|Campaign" -f "***ruta\_completa\_directorio\_instalación\_Optimize***\conf\ optimize\_navigation.xml"**
- v **configTool -v -i -o -p "Affinium|Campaign|about|components" -f "***ruta\_completa\_directorio\_instalación\_Optimize***\conf\ optimize\_subcomponent\_version.xml"**

Todas las propiedades de configuración de Contact Optimization se incluyen con Campaign, de forma que no es necesario que registre las propiedades de configuración.

## **Correlación de tablas de Contact Optimization**

Puede intercambiar datos entre Contact Optimization y Campaign mediante la correlación de las tablas del sistema, tablas del historial de contactos y tablas de pertenencia de segmentos de Contact Optimization a las tablas de Campaign.

### **Acerca de esta tarea**

**Nota:** La correlación de las tablas del sistema de pertenencia de segmentos en Campaign para su uso con segmentos estratégicos es opcional. Correlacione la tabla del sistema de pertenencia de segmentos para una audiencia sólo si utiliza la audiencia con diagramas de flujo o sesiones de Contact Optimization que utilicen segmentos estratégicos.

Para obtener más información sobre cómo correlacionar las tablas del sistema en Campaign, consulte la publicación *IBM Campaign Administrator's Guide*.

Realice los pasos siguientes para correlacionar tablas de Contact Optimization:

### <span id="page-17-0"></span>**Procedimiento**

- 1. Correlaciones todas las tablas del sistema.
- 2. Correlacione todas las tablas de historial de contactos.

Confirme que cada nivel de audiencia de la configuración de Campaign tiene una tabla de historial de contactos. Debe correlacionar cada una de las tablas de historial de contactos. Para obtener más información sobre las tablas de historial de contactos adicionales, consulte la publicación *IBM Campaign Administrator's Guide*.

3. Opcional: Para cada audiencia que utilice en sesiones de Contact Optimization que utilicen segmentos estratégicos, correlacione la tabla del sistema de pertenencia de segmentos para la audiencia con la tabla de base de datos que define los miembros de segmento.

#### **Requisitos cuando utilice segmentos estratégicos**:

Si tiene previsto utilizar segmentos estratégicos, asegúrese de que haya una tabla de pertenencia de segmentos para cada uno de los niveles de audiencia en la configuración de Campaign. Debe correlacionar cada tabla de pertenencia de segmentos.

Cree dos índices en las tablas de pertenencia de segmentos de audiencia. Cree el primer índice en SegmentID y cree el segundo en las columnas de nivel de audiencia. La tabla UA\_SegMembership se envía con un índice en CustomerID y en SegmentID.

Para obtener más información sobre las tablas del sistema y los segmentos estratégicos, consulte la publicación *IBM Campaign Administrator's Guide*.

# **Referencia de correlación de tablas del sistema de Contact Optimization**

Para integrar Contact Optimization con Campaign, correlacione todas las tablas del sistema de Contact Optimization a las tablas de Campaign.

Puede intercambiar datos entre Contact Optimization y Campaign mediante la correlación de las tablas de Contact Optimization en Campaign. Correlacione todas las tablas del sistema, tablas del historial de contactos y tablas de pertenencia de segmentos de Contact Optimization a las tablas de Campaign.

Utilice la tabla siguiente para obtener información sobre las tablas del sistema de Contact Optimization y las tablas de base de datos correspondientes:

| Tabla del sistema de Contact Optimization                    | Tabla de base de datos    |
|--------------------------------------------------------------|---------------------------|
| Tabla de sesiones de Optimize                                | UACO_OptSession           |
| Tabla de procesos Optimización                               | UACO_OptimizeProcess      |
| Tabla de historial de ejecución de Optimize                  | <b>UACO</b> SesnRunHist   |
| Tabla de segmentos de sesión de Optimize                     | UACO_SesnSegment          |
| Tabla de segmentos de oferta de Optimize                     | UACO_OfferSeg             |
| Tabla de ofertas de sesión de Optimize                       | <b>UACO</b> SesnOffer     |
| Tabla de reglas de Optimize                                  | UACO Rule                 |
| Tabla de reglas de excepción de Optimize                     | <b>UACO_RException</b>    |
| Tabla de restricciones de reglas de excepción<br>de Optimize | <b>UACO RExConstraint</b> |
| Tabla de restricciones de reglas de Optimize                 | <b>UACO RConstraint</b>   |

*Tabla 8. Correlación de tablas del sistema de Contact Optimization*

<span id="page-18-0"></span>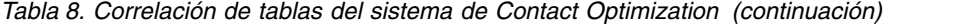

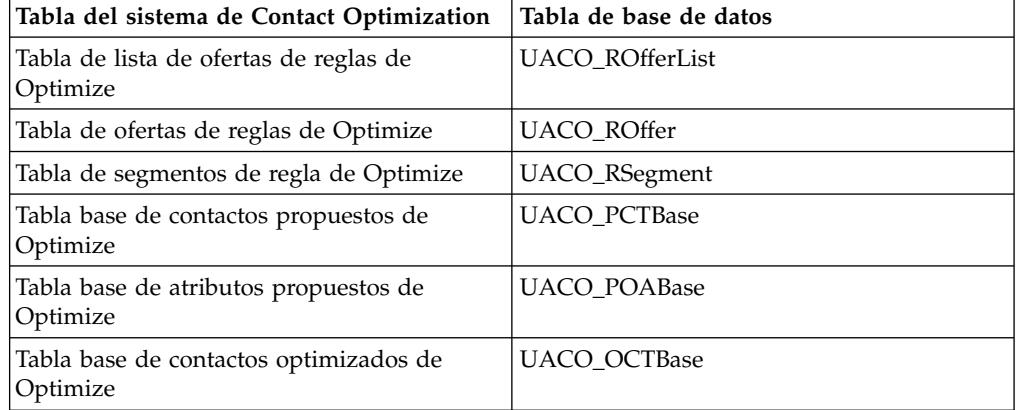

### **Referencia de correlación de tablas del historial de contactos de Contact Optimization**

Para integrar Contact Optimization con Campaign, correlacione todas las tablas del historial de contactos de Contact Optimization a las tablas de Campaign.

Utilice la tabla siguiente para obtener información sobre las tablas del historial de contactos de Contact Optimization y las tablas de base de datos correspondientes:

*Tabla 9. Correlación de tablas de historial de contactos de Contact Optimization*

| Tabla de historial de contactos                                              | Tabla de base de datos |
|------------------------------------------------------------------------------|------------------------|
| Tabla de historial de contactos del cliente                                  | UA_ContactHistory      |
| Tabla de historial de contactos detallada del   UA DtlContactHist<br>cliente |                        |

Los nombres de las tablas de nivel de audiencia adicionales son exclusivos respecto a su configuración de Contact Optimization.

### **Configuración adicional necesaria para entornos SSL**

Con el release 10.0, los componentes de SSL for C++ en los productos de IBM Marketing Software los soporta GSKit en lugar de OpenSSL.

Si ha implementado componentes de SSL for C++ (por ejemplo el escucha de Campaign y el servidor de Contact Optimization) en la versión anterior a la 10.0 de los productos de IBM Marketing Software, debe realizar lo siguiente para estos componentes.

- v Crear un almacén de claves GSKit (archivo .kdb).
- v Crear certificados nuevos utilizando GSKit.
- v Añadir los certificados nuevos (y certificados raíz si existen) a este almacén de claves GSKit.
- Configurar el entorno para utilizar los nuevos certificados.

Para obtener detalles, consulte la publicación *IBM Marketing Platform Guía del administrador*, Capítulo 14: Implementación de SSL unidireccional.

### <span id="page-19-0"></span>**Verificación de la instalación de Contact Optimization**

Si Contact Optimization se ha instalado correctamente, deberá poder utilizar el proceso Optimize en Campaign, cuando cree los diagramas de proceso por lotes de Campaign. Para verificarlo, inicie sesión en IBM Marketing Software y confirme que puede acceder a **Campaña** > **Optimizaciones de contactos**.

### **Antes de empezar**

**Nota:** Antes de verificar que Contact Optimization se haya instalado o actualizado correctamente, asegúrese de que la propiedad **Affinium|Campaign|acoInstalled** se haya establecido en true. Si **Affinium|Campaign|acoInstalled** se ha establecido en false, recibirá un mensaje de error que indica que Contact Optimization no está instalado.

### **Acerca de esta tarea**

Tras correlacionar las tablas de Contact Optimization con las tablas de Campaign, puede que tenga que finalizar la sesión, e iniciarla en la consola de IBM Marketing Software para que se muestre **Campaign** > **Optimizaciones de contactos**.

Realice los pasos siguientes siguientes para verificar la instalación de Contact Optimization:

### **Procedimiento**

- 1. Inicie la sesión en la consola de IBM Marketing Software.
- 2. Seleccione **Campaña** > **Optimizaciones de contactos** en el menú. Se visualiza la página **Todas las sesiones de optimización de contactos**. Verifique que puede ver y gestionar las sesiones de Contact Optimization.

# <span id="page-20-0"></span>**Capítulo 5. Desinstalación de Contact Optimization**

Ejecute el desinstalador de Contact Optimization para desinstalar Contact Optimization. Cuando ejecuta el desinstalador de Contact Optimization, se eliminan los archivos creados durante el proceso de instalación. Por ejemplo, archivos como los archivos de configuración, la información de registro del instalador y los datos de usuario se eliminarán del sistema.

### **Acerca de esta tarea**

Al instalar productos IBM Marketing Software, se incluye un desinstalador en el directorio Uninstall\_*Producto*, donde *Producto* es el nombre del producto IBM . En Windows también se añade una entrada a la lista **Agregar o quitar programas** del Panel de control.

Si elimina manualmente los archivos del directorio de instalación en lugar de ejecutar el desinstalador, el resultado podría ser una instalación incompleta si posteriormente vuelve a instalar un producto IBM en la misma ubicación. Después de desinstalar un producto, su base de datos no se elimina. El desinstalador elimina sólo los archivos predeterminados creados durante la instalación. Los archivos creados o generados después de la instalación no se eliminarán.

**Nota:** En UNIX, la misma cuenta de usuario que ha instalado Contact Optimization debe ejecutar el desinstalador.

### **Procedimiento**

- 1. Detenga el escucha de Contact Optimization.
- 2. Para descartar las tablas de optimización de contactos de la base de datos de la tabla del sistema, ejecute el script **aco\_systab\_drop.sql** en el directorio ddl de la instalación de Contact Optimization. Si el directorio ddl existe en el directorio de instalación del producto, ejecute los scripts que se proporcionan en el directorio ddl para descartar las tablas de la base de datos de la tabla del sistema.
- 3. Complete uno de los pasos siguientes para desinstalar Contact Optimization:
	- v Pulse el desinstalador de Contact Optimization que se encuentra en el directorio Uninstall\_*Producto*. El desinstalador se ejecuta en el modo en el que se ha instalado Contact Optimization.
	- v En una ventana de línea de comandos, vaya al directorio donde existe el desinstalador y ejecute el comando siguiente para desinstalar Contact Optimization mediante el modo de consola:

#### **Uninstall***\_Producto* **-i console**

v En una ventana de línea de mandatos, vaya al directorio donde exista el desinstalador, y ejecute el mandato siguiente para desinstalar Contact Optimization utilizando la modalidad silenciosa:

#### **Uninstall***\_Producto* **-i silent**

Al desinstalar Contact Optimization en modo silencioso, el proceso de desinstalación no muestra ningún diálogo para interactuar con el usuario.

**Nota:** Si no especifica una opción para desinstalar Contact Optimization, el desinstalador de Contact Optimization se ejecuta en el modo en que se ha instalado Contact Optimization.

# <span id="page-22-0"></span>**Capítulo 6. configTool**

Las propiedades y los valores de la página Configuración se almacenan en las tablas del sistema de Marketing Platform. Puede usar la utilidad configTool para importar y exportar valores de configuración a y desde las tablas del sistema.

### **Cuándo utilizar configTool**

Puede usar configTool para los siguientes fines:

- v Para importar plantillas de partición y de origen de datos que se suministran con Campaign, que puede modificar y duplicar mediante la página Configuración.
- v Para registrar (importar las propiedades de configuración para) los productos IBM Marketing Software, si el instalador del producto no es capaz de añadir las propiedades a la base de datos automáticamente.
- v Para exportar una versión XML de los valores de configuración para la copia de seguridad, o para importar a una instalación diferente de IBM Marketing Software.
- v Para suprimir las categorías que no tengan el enlace **Suprimir categoría**. Puede hacer esto utilizando configTool para exportar su configuración, y después suprimir manualmente el XML que crea la categoría, y utilizar configTool para importar el XML editado.

**Importante:** Esta utilidad modifica las tablas usm\_configuration y usm\_configuration\_values de la base de datos de la tabla del sistema de Marketing Platform, que contiene las propiedades de configuración y sus valores. Para obtener los mejores resultados, cree una copia de estas tablas, o exporte sus configuraciones existentes utilizando configTool y una copia de seguridad del archivo resultante, de forma que pueda restaurar su configuración si comete un error al utilizar configTool para la importación.

#### **Sintaxis**

```
configTool -d -p "ruta_elemento" [-o]
configTool -i -p "ruta_elemento_padre" -f archivo_importación [-o]
configTool -x -p "ruta_elemento" -f archivo_exportación
configTool -vp -p "ruta_elemento" -f archivo_importación [-d]
configTool -r nombre_producto -f archivo_registro [-o] configTool -u
nombre_producto
```
#### **Mandatos**

```
-d -p "ruta_elemento" [o]
```
Suprima las propiedades de la configuración y sus valores, especificando una ruta en la jerarquía de la propiedad de la configuración.

La ruta del elemento debe utilizar los nombres internos de las categorías y propiedades. Puede obtenerlos accediendo a la página Configuración, seleccionando la categoría o propiedad que desee, y mirando la ruta que aparece entre paréntesis en el panel derecho. Delimite una ruta en la jerarquía de propiedades de configuración mediante el carácter |, y coloque la ruta entre comillas dobles.

Tenga en cuenta lo siguiente.

- v Mediante este mandato sólo se pueden suprimir las categorías y propiedades que hay dentro de una aplicación, no aplicaciones completas. Utilice el mandato -u para anular el registro de una aplicación completa.
- v Para suprimir las categorías que no tengan el enlace **Suprimir categoría** de la página Configuración, utilice la opción -o.

Cuando se utiliza -d con el mandato -vp, configTool suprime los nodos hijo que haya en la ruta que especifique, si estos nodos no están incluidos en el archivo XML que especifique.

#### **-i -p "***ruta\_elemento\_padre***" -f** *archivo\_importación* **[o]**

Permite importar las propiedades de configuración y sus valores desde un archivo XML especificado.

Para poder importar, especifique una ruta al elemento padre bajo el cual desee importar las categorías. La utilidad configTool importa las propiedades bajo la categoría que haya especificado en la ruta.

Puede añadir categorías en cualquier nivel inferior al nivel más alto, pero no en el mismo nivel que la categoría superior.

La ruta del elemento padre debe utilizar los nombres internos de las categorías y propiedades. Puede obtenerlos accediendo a la página Configuración, seleccionando la categoría o propiedad necesaria, y mirando la ruta que aparece entre paréntesis en el panel derecho. Delimite una ruta en la jerarquía de propiedades de configuración mediante el carácter |, y coloque la ruta entre comillas dobles.

Puede especificar la ubicación de un archivo de importación relativo al directorio tools/bin, o puede especificar una ruta de directorio completa. Si especifica una ruta relativa, o no especifica ninguna ruta, configTool busca primero el archivo relativo al directorio tools/bin.

De forma predeterminada, este mandato no sobrescribe una categoría existente, pero puede utilizar la opción -o para forzar que se sobrescriba.

#### **-x -p "***rutaElemento***" -f** *archivoExportación*

Permite exportar las propiedades de configuración y sus ajustes a un archivo XML con un nombre especificado.

Puede exportar todas las propiedades de configuración o limitar la exportación a una categoría concreta, especificando una ruta en la jerarquía de la propiedad de la configuración.

La ruta del elemento debe utilizar los nombres internos de las categorías y propiedades, que puede obtener accediendo a la página Configuración, seleccionando la categoría o propiedad que desee, y mirando la ruta que aparece entre paréntesis en el panel derecho. Delimite una ruta en la jerarquía de propiedades de configuración mediante el carácter |, y coloque la ruta entre comillas dobles.

Puede especificar la ubicación de un archivo de importación relativa al directorio actual, o puede especificar una ruta de directorio completa. Si la especificación de archivo no contiene un separador (/ en UNIX, / o \ en Windows), configTool graba el archivo en el directorio tools/bin, bajo la instalación de Marketing Platform. Si no proporciona la extensión xml, configTool la añade.

#### **-vp -p "***ruta\_elemento***" -f** *archivo\_importación* **[-d]**

Este mandato se utiliza, principalmente, en las actualizaciones manuales, para importar las propiedades de la configuración. Si ha aplicado un fixpack que contiene una propiedad de configuración nueva y, a continuación, lleva a cabo la actualización, la importación de un archivo de configuración como parte de un proceso de actualización manual puede alterar temporalmente los valores que se hayan establecido en el momento en que se haya aplicado el fixpack. El mandato -vp garantiza que la importación no altere temporalmente los valores de configuración establecidos anteriormente.

**Importante:** Después de usar la utilidad configTool con la opción -vp, deberá reiniciar el servidor de aplicaciones web en el que haya desplegado Marketing Platform, para que se apliquen los cambios efectuados.

Cuando se utiliza -d con el mandato -vp, configTool suprime los nodos hijo que haya en la ruta que especifique, si estos nodos no están incluidos en el archivo XML que especifique.

#### **-r** *nombreproducto* **-f** *archivoregistro*

Permite registrar la aplicación. La ubicación del archivo de registro puede ser relativa al directorio tools/bin, o puede ser una ruta completa. De forma predeterminada, este mandato no sobrescribe una configuración existente, pero puede utilizar la opción -o para forzar que se sobrescriba. El parámetro *nombreProducto* debe ser uno de los nombres indicados más arriba.

Tenga en cuenta lo siguiente.

v Cuando utilice el mandato -r, el archivo de registro deberá tener <application> como el primer código en el XML.

Con el producto pueden proporcionarse otros archivos que puede utilizar para insertar las propiedades de configuración en la base de datos de Marketing Platform. Para estos archivos, utilice el mandato -i. Sólo el archivo que tenga el código <application> como primer código se podrá utilizar con el mandato -r.

- El archivo de registro de Marketing Platform se denomina Manager config.xml, y el primer código es <Suite>. Para registrar este archivo en una instalación nueva, use la utilidad populateDb , o vuelva a ejecutar el instalador de Marketing Platform, tal como se describe en la publicación *IBM Marketing Platform Installation Guide*.
- v Después de la instalación inicial, para volver a registrar productos distintos de Marketing Platform, utilice configTool con los mandatos -r y -o para sobrescribir las propiedades existentes.

La utilidad configTool utiliza los nombres de producto como parámetros con los mandatos que registran y anulan registros de productos. Con el release 8.5.0 de IBM Marketing Software, muchos nombres de producto han cambiado. No obstante, los nombres que configTool reconoce, no han cambiado. A continuación figuran los nombres de producto válidos que se pueden usar con configTool, junto con los nombres actuales de los productos.

| Nombre del producto                                                   | Nombre utilizado en configTool |
|-----------------------------------------------------------------------|--------------------------------|
| Marketing Platform                                                    | Manager                        |
| Campaign                                                              | Campaña                        |
| Distributed Marketing                                                 | Collaborate                    |
| eMessage                                                              | emessage                       |
| Interact                                                              | interact                       |
| Contact Optimization                                                  | Optimize                       |
| Marketing Operations                                                  | Plan                           |
| CustomerInsight                                                       | Insight                        |
| Digital Analytics for On Premises                                     | NetInsight                     |
| <b>Opportunity Detect</b>                                             | Detect                         |
| Leads                                                                 | Leads                          |
| IBM SPSS Modeler Advantage Enterprise<br>Marketing Management Edition | <b>SPSS</b>                    |
| Digital Analytics                                                     | Coremetrics                    |

*Tabla 10. Nombres de producto para el registro y la anulación del registro de configTool*

#### **-u** *nombreProducto*

Anule el registro de una aplicación que ha especificado mediante *nombreProducto*. No es necesario que incluya una ruta para la categoría del producto; es suficiente con el nombre de producto, y éste es necesario. Este proceso elimina todas las propiedades y los valores de configuración del producto.

#### **Opciones**

#### **-o**

Cuando se utiliza con -i o con -r, se sobrescribe el registro de una categoría o un producto existente (nodo).

Cuando se utiliza con -d, puede suprimir una categoría (nodo) que no tenga el enlace **Suprimir categoría** en la página Configuración.

#### **Ejemplos**

v Importar valores de configuración de un archivo denominado Product\_config.xml en el directorio conf, bajo la instalación de Marketing Platform.

configTool -i -p "Affinium" -f Product\_config.xml

v Importar una de las plantillas de origen de datos de Campaign proporcionadas en la partición predeterminada de Campaign, partition1. En el ejemplo se

presupone que ha colocado la plantilla de origen de datos Oracle, OracleTemplate.xml, en el directorio tools/bin, bajo la instalación de Marketing Platform.

configTool -i -p "Affinium|Campaign|particiones|partition1|dataSources" -f OracleTemplate.xml

v Exportar todos los valores de configuración a un archivo denominado myConfig.xml, en el directorio D:\backups.

configTool -x -f D:\backups\myConfig.xml

v Exportar una partición de Campaign existente (completa, con entradas de origen de datos), guardarla en un archivo denominado partitionTemplate.xml, y almacenarla en el directorio tools/bin predeterminado, bajo la instalación de Marketing Platform.

```
configTool -x -p "Affinium|Campaign|particiones|partition1" -f
partitionTemplate.xml
```
v Registrar manualmente una aplicación denominada nombre\_producto, utilizando un archivo denominado app config.xml en el directorio tools/bin predeterminado, bajo la instalación de Marketing Platform, y forzar que sobrescriba un registro existente de esta aplicación.

configTool -r nombre\_producto -f app\_config.xml -o

v Anular el registro de una aplicación denominada nombre\_producto. configTool -u nombre\_producto

# <span id="page-28-0"></span>**Antes de ponerse en contacto con el soporte técnico de IBM**

Si encuentra un problema que no puede resolver consultando la documentación, la persona responsable del contacto con el servicio de soporte técnico de la empresa puede registrar una llamada con el soporte técnico de IBM. Utilice estas directrices para asegurarse de que el problema se resuelva de forma eficaz y satisfactoria.

Si usted no es una de las personas responsables del contacto con el servicio de soporte técnico en su empresa, póngase en contacto con su administrador de IBM para obtener información.

**Nota:** El soporte técnico no escribe ni crea scripts de API. Para obtener ayuda en la implementación de oferta de API, póngase en contacto con IBM Professional Services.

### **Información que se debe recopilar**

Antes de ponerse en contacto con el soporte técnico de IBM, recopile la información siguiente:

- v Una breve descripción del tipo de problema.
- v Los mensajes de error detallados que aparecen cuando se produce el problema.
- v Los pasos detallados que se deben seguir para reproducir el problema.
- v Los archivos de registro, archivos de sesión, archivos de configuración y archivos de datos relacionados.
- v Información sobre el producto y el entorno del sistema, que puede obtener tal como se describe en "Información del sistema".

### **Información del sistema**

Cuando llame al soporte técnico de IBM, es posible que se le pida información sobre su entorno.

Si su problema no le impide iniciar sesión, gran parte de esta información está disponible en la página Acerca de, que proporciona información acerca de sus aplicaciones de IBM instaladas.

Puede acceder a la página Acerca de seleccionando **Ayuda > Acerca de**. Si la página Acerca de no es accesible, consulte un archivo version.txt que se encuentra bajo el directorio de instalación de su aplicación.

### **Información de contacto del servicio de soporte técnico de IBM**

Para conocer las formas de contacto con el soporte técnico de IBM, consulte el sitio web del soporte técnico del producto IBM: [\(http://www.ibm.com/support/entry/](http://www.ibm.com/support/entry/portal/open_service_request) [portal/open\\_service\\_request\)](http://www.ibm.com/support/entry/portal/open_service_request).

**Nota:** Para especificar una solicitud de soporte, debe iniciar sesión con una cuenta de IBM. Esta cuenta se debe enlazar a su número de cliente de IBM. Para obtener más información sobre cómo asociar su cuenta con su número de cliente de IBM, consulte **Recursos de soporte > Soporte autorizado de software** en el portal de soporte.

# <span id="page-30-0"></span>**Avisos**

Esta información se ha desarrollado para productos y servicios ofrecidos en EE.UU.

Es posible que IBM no ofrezca en otros países los productos, servicios o características descritos en este documento. Solicite información al representante local de IBM acerca de los productos y servicios disponibles actualmente en su país. Las referencias hechas a productos, programas o servicios IBM no pretenden afirmar ni dar a entender que únicamente puedan utilizarse dichos productos, programas o servicios IBM. En su lugar, se puede utilizar cualquier producto, programa o servicio funcionalmente equivalente que no infrinja ninguno de los derechos de propiedad intelectual de IBM. Sin embargo, es responsabilidad del cliente evaluar y verificar el funcionamiento de cualquier producto, programa o servicio que no sea de IBM.

IBM puede tener patentes o solicitudes de patente en tramitación que abarquen temas descritos en este documento. La entrega de este documento no le otorga ninguna licencia sobre dichas patentes. Puede enviar consultas sobre licencias, por escrito, a:

IBM Director of Licensing IBM Corporation North Castle Drive Armonk, NY 10504-1785 EE.UU.

En el caso de consultas sobre licencias relativas a información de doble byte (DBCS), póngase en contacto con el Departamento de propiedad intelectual de IBM de su país o envíe sus consultas, por escrito, a:

Intellectual Property Licensing Legal and Intellectual Property Law IBM Japan, Ltd. 19-21, Nihonbashi-Hakozakicho, Chuo-ku Tokio 103-8510, Japón

El párrafo siguiente no se aplica al Reino Unido ni a ningún otro país donde estas disposiciones sean incompatibles con la legislación vigente: INTERNATIONAL BUSINESS MACHINES CORPORATION PROPORCIONA ESTA PUBLICACIÓN "TAL CUAL" SIN GARANTÍAS DE NINGÚN TIPO, NI EXPLÍCITAS NI IMPLÍCITAS, INCLUYENDO PERO NO LIMITÁNDOSE A ELLAS, LAS GARANTÍAS IMPLÍCITAS DE NO INFRACCIÓN DE DERECHOS DE TERCEROS, COMERCIALIZACIÓN O IDONEIDAD PARA UN FIN CONCRETO. Algunos países no permiten la renuncia a garantías explícitas o implícitas en determinadas transacciones, por lo que puede que esta declaración no sea aplicable en su caso.

Esta información puede incluir imprecisiones técnicas o errores tipográficos. Periódicamente se efectúan cambios en la información aquí contenida; dichos cambios se incorporarán en nuevas ediciones de la publicación. En cualquier momento y sin previo aviso, IBM puede efectuar mejoras y/o cambios en los productos y/o programas descritos en esta publicación.

Las referencias en esta información a sitios web que no son de IBM se proporcionan sólo para su comodidad y de ninguna manera constituyen una recomendación de estos sitios web. Los materiales de estos sitios Web no forman parte de los materiales de IBM para este producto y el uso que se haga de estos sitios Web es de la entera responsabilidad del usuario.

IBM podría usar o distribuir del modo que considere adecuado cualquier información que usted suministre, sin contraer por ello obligación alguna con usted.

Los licenciatarios de este programa que deseen obtener información acerca de él con la finalidad de: (i) intercambiar información entre programas creados independientemente y otros programas (incluido el presente programa) y (ii) utilizar mutuamente la información que se ha intercambiado, deben ponerse en contacto con:

IBM Corporation B1WA LKG1 550 King Street Littleton, MA 01460-1250 EE.UU.

Dicha información puede estar disponible, sujeta a los términos y condiciones correspondientes, incluyendo, en algunos casos, el pago de una tarifa.

IBM proporciona el programa bajo licencia que se describe en este documento y todo el material bajo licencia disponible para el mismo bajo los términos del Contrato de cliente IBM (IBM Customer Agreement), el Contrato de programas bajo licencia internacional de IBM (IBM International Program License Agreement) o de cualquier otro contrato equivalente entre las partes.

Los datos de rendimiento contenidos en esta documentación se han determinado en un entorno controlado. Por lo tanto, los resultado obtenido en otros entornos operativos podrían variar significativamente. Tal vez se hayan realizado mediciones en sistemas que estén en fase de desarrollo y no existe ninguna garantía de que esas mediciones vayan a ser iguales en los sistemas disponibles en el mercado. Además, es posible que algunas mediciones se hayan calculado mediante extrapolación. Los resultados reales pueden variar. Los usuarios de este documento deberían verificar los datos aplicables para sus entornos específicos.

La información referente a productos que no son de IBM se ha obtenido de los proveedores de esos productos, de sus anuncios publicados o de otras fuentes disponibles públicamente. IBM no ha probado esos productos y no puede confirmar la precisión del rendimiento, compatibilidad ni ninguna otra afirmación referente a productos que no sean de IBM. Las preguntas relacionadas con las funciones de los productos que no son de IBM deberán dirigirse a los proveedores de estos productos.

Todas las declaraciones relativas a la dirección o intención futura de IBM están sujetas a cambio o anulación sin previo aviso y representan únicamente metas y objetivos.

Todos los precios de IBM que se indican son precios de venta al público sugeridos de IBM, son actuales y están sujetos a cambio sin previo aviso. Los precios de los distribuidores pueden variar.

<span id="page-32-0"></span>Esta información contiene ejemplos de datos e informes utilizados en operaciones empresariales cotidianas. Para ilustrarlos lo más exhaustivamente posible, los ejemplos incluyen nombres de personas, empresas, marcas y productos. Todos estos nombres son ficticios y cualquier similitud con los nombres y direcciones que haya utilizado una empresa real es pura coincidencia.

LICENCIA DE COPYRIGHT:

Esta información contiene programas de aplicaciones de ejemplo en código fuente, que ilustran técnicas de programación en las distintas plataformas operativas. Puede copiar, modificar y distribuir estos programas de ejemplo de cualquier manera sin realizar ningún pago a IBM, a fin de desarrollar, utilizar, comercializar y distribuir programas de aplicación que se adecuen a la interfaz de programación de aplicaciones para la plataforma operativa para la que se han escrito los programas de ejemplo. Estos ejemplos no se han probado exhaustivamente bajo todas las condiciones. Por lo tanto, IBM no puede garantizar ni implicar la fiabilidad, la capacidad de servicio ni el funcionamiento de estos programas. Los programas de ejemplo se proporcionan "TAL CUAL", sin ningún tipo de garantía. IBM no se responsabiliza de ningún daño resultante de la utilización de los programas de ejemplo.

Si consulta esta documentación en soporte software, puede que no aparezcan las fotografías e ilustraciones en color.

### **Marcas registradas**

IBM, el logotipo de IBM e ibm.com son marcas registradas de International Business Machines Corp. en varias jurisdicciones de todo el mundo. Otros nombres de productos y servicios pueden ser marcas registradas de IBM u otras compañías. Encontrará la lista actual de las marcas comerciales de IBM en el sitio web "Copyright and trademark information" en la dirección www.ibm.com/legal/ copytrade.shtml.

### **Consideraciones sobre la política de privacidad y los términos de uso**

Los productos software de IBM Software, incluido el software como una solución de servicio, ("Ofertas de Software") pueden utilizar cookies u otras tecnologías para recopilar información de utilización de producto, para ayudar a mejorar la experiencia del usuario final, para adaptar las interacciones con el usuario final o para otros fines. Una cookie es un elemento de datos que un sitio web puede enviar a su navegador, que a su vez se puede almacenar en su sistema como una etiqueta que identifica su sistema. En muchos casos, estas cookies no recopilan ninguna información personal. Si está utilizando una Oferta de Software que recopila información personal a través de cookies o de una tecnología similar, a continuación le informamos sobre los pormenores.

Dependiendo de las configuraciones desplegadas, esta Oferta de software puede utilizar cookies de sesión y cookies persistentes que recopilan el nombre de cada usuario y otra información personal con fines de gestión de la sesión, usabilidad mejorada para el usuario u otros fines funcionales o de seguimiento de uso. Estas cookies pueden inhabilitarse, pero si se inhabilitan también se eliminará la funcionalidad que habilitan.

Existen diversas jurisdicciones que regulan la recopilación de información personal a través de cookies o tecnologías similares. Si las configuraciones desplegadas para esta Oferta de software le proporcionan como cliente la capacidad de recopilar

información personal de los usuarios finales mediante cookies y otras tecnologías, debe buscar asesoramiento legal sobre la legislación aplicable para la recopilación de dicha información, incluidos los posibles requisitos de notificación y solicitud de consentimiento cuando corresponda.

IBM requiere que los Clientes (1) proporcionen un enlace claro y visible a los términos de uso del sitio web del Cliente (por ej., política de privacidad) que incluya un enlace a las prácticas de uso y recopilación de datos de IBM y del Cliente, (2) notifiquen que IBM coloca, en nombre del cliente, cookies y balizas web/gifs transparentes en el sistema del visitante, junto con una explicación de la finalidad de dicha tecnología, y (3) en la medida requerida por ley, obtengan el consentimiento de los visitantes del sitio web antes de la colocación de cookies y balizas web/gifs por parte del Cliente o en nombre del Cliente, en dispositivos del visitante del sitio web.

Si desea obtener más información sobre la utilización de las distintas tecnologías, incluidas las cookies, para estos propósitos, consulte la declaración de privacidad en línea de IBM en http://www.ibm.com/privacy/details/us/en, en la sección que se titula "Cookies, Web Beacons and Other Technologies".

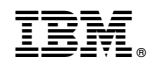

Impreso en España